## **Guide de saisie de la fiche de dialogue de première**

Afin de pouvoir compléter et signer la fiche de dialogue, il vous faut une version récente d'**Adobe**  reader DC. Vous pouvez télécharger et installer la dernière version gratuite d'Adobe reader DC en [cliquant ici.](https://get.adobe.com/fr/reader/)

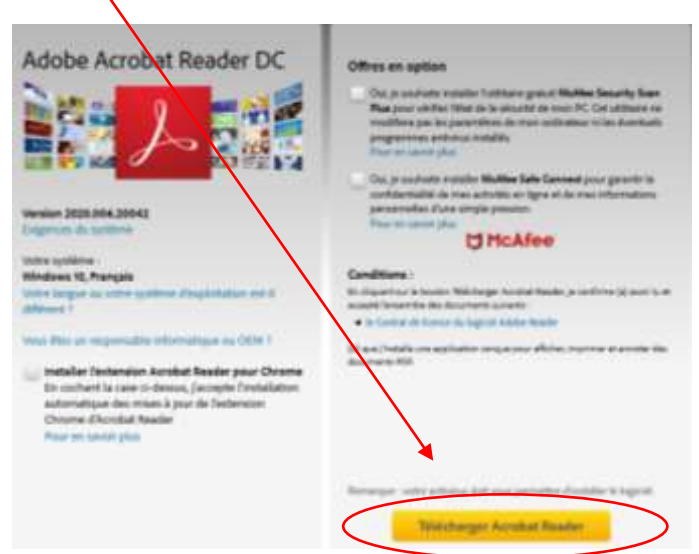

**1) Ouvrez la fiche de dialogue et complétez les champs du formulaire à renseigner :** 

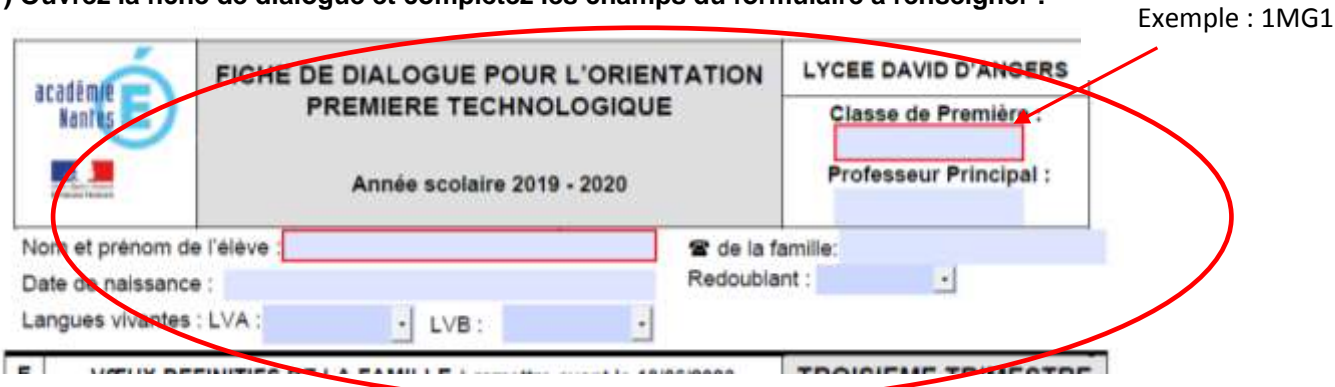

## **2) Saisissez vos souhaits**

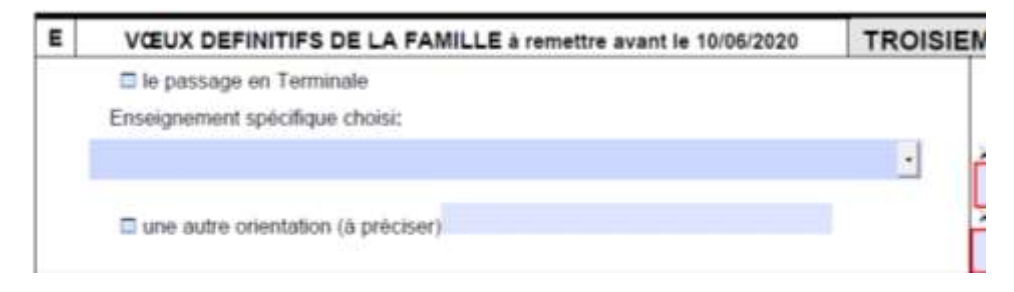

## **3) Signez le document**

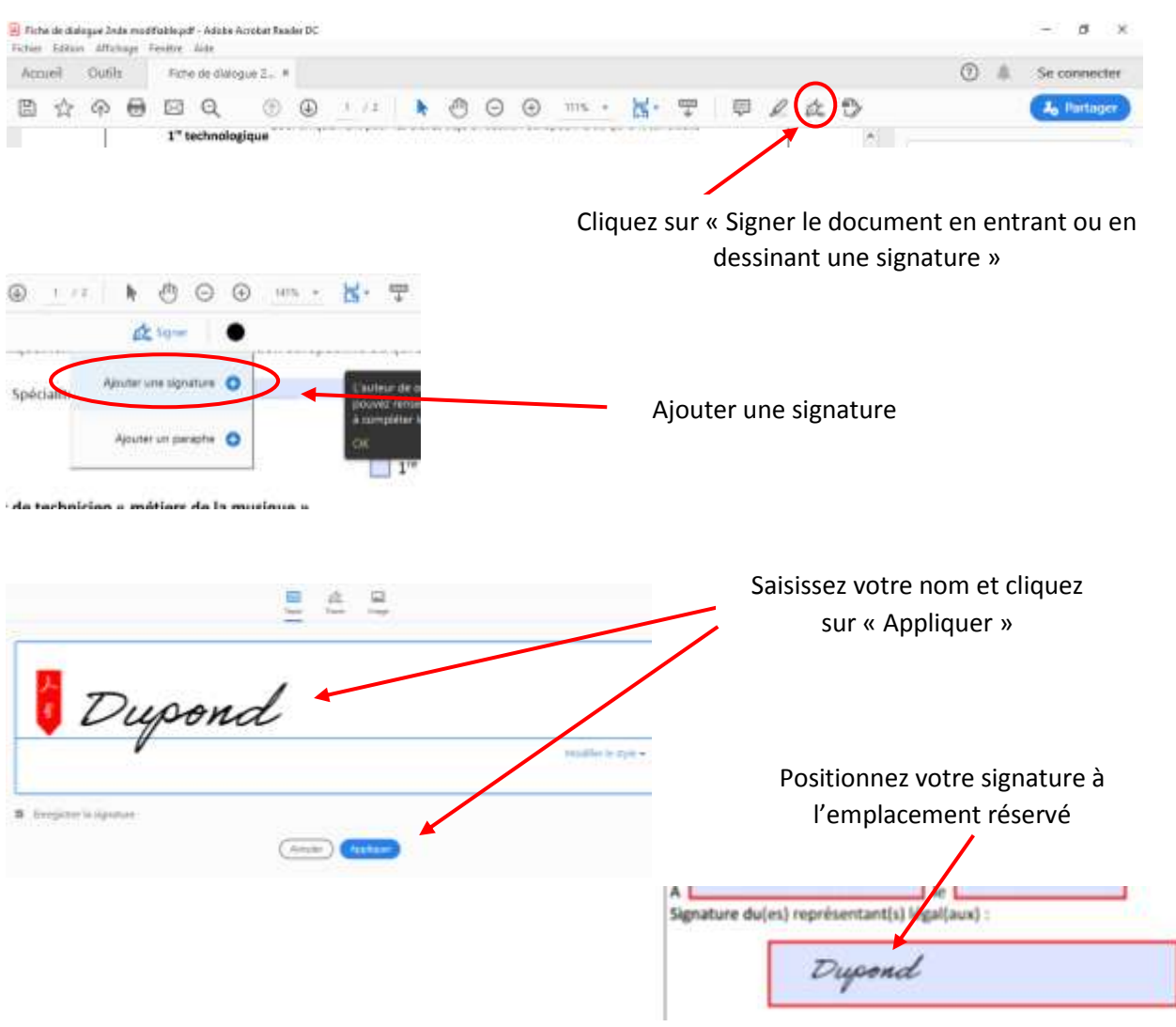

**3) Enregistrez le document**